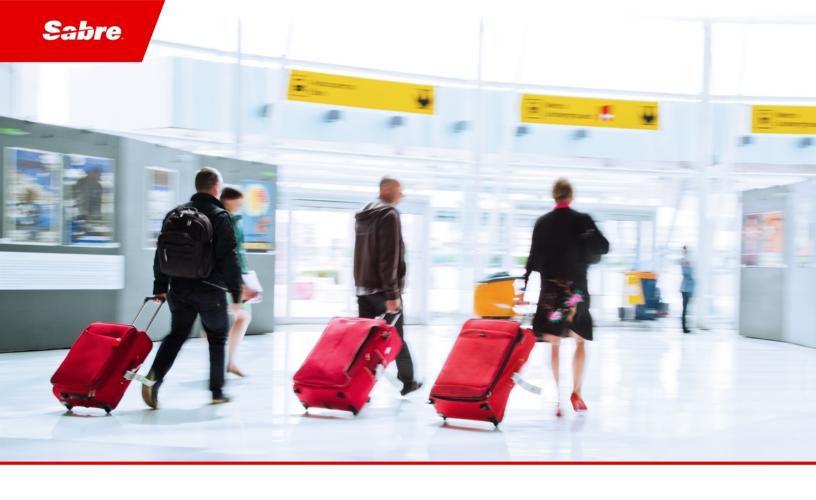

# Release Notes: Release Ready

SabreSonic CSS Digital Connect

Version 4.2.4

#### **Software Version 4.2.4**

### Document Edition 1.0 (April 2020)

This documentation is the confidential and proprietary intellectual property of the *Sabre Airline Solutions*<sup>®</sup> business. Any unauthorized use, reproduction, preparation of derivative works, performance or display of this document or software represented by this document, without the express written permission of *Sabre Airline Solutions* is strictly prohibited.

Sabre®, the Sabre logo, Sabre Airline Solutions, the Sabre Airline Solutions logo, Sabre Travel Network®, the Sabre Travel Network logo, AirCentre®, AirVision®, SabreSonic®CSS, Sabre Data & Analytics® are trademarks and/or service marks of an affiliate of Sabre Corporation. All other trademarks, service marks and trade names are the property of their respective owners.

© 2020 Sabre GLBL Inc. All rights reserved.

# **Table of Contents**

| 1 | Intro      | oduction                                                                                                    |    |
|---|------------|----------------------------------------------------------------------------------------------------|----|
|   | 1.1<br>1.2 | Document Overview Release Identification                                                                                                    |    |
| 2 | Rele       | ase Features                                                                                                    |    |
|   | 2.1        | Summary of Enhancements                                                                                                    |    |
|   |            | 2.1.1 Setting order of Outbound and Inbound flights segments and segments distribution in products breakdowns in confirmed and waitlisted sections |    |
|   |            | 2.1.2 Purchase and Add multiple bags as weight concept or piece concept, and a payment option to toggle between Miles or Revenue                   |    |
|   |            | 2.1.3 Travel Bank payment service authentication                                                                                                   |    |
| 3 | Defe       | ct Fixes                                                                                                    |    |
|   | 3.1        | Summary of Defects                                                                                                    | 7  |
|   |            | 3.1.1 MYB – Change Passenger Details – Special Needs error message                                                                                 | 7  |
|   |            | 3.1.2 Ability to use GV with \$0 in case of MFOP GV+CC – seat has not been booked, no error message appeared                                       |    |
|   |            | 3.1.3 Unable to replace the email address when there is more than 1 email address associated, and                                                  |    |
|   |            | new email address gets added                                                                                                    |    |
|   |            | 3.1.4 Partial Cancellation not reflected in the Flight Status                                                                                      |    |
|   |            | 3.1.5 FLIFO Activation status                                                                                                    |    |
|   |            | 3.1.6 Implementing DELAYED_PAYMENT for the car/book service                                                                                        |    |
|   |            | 3.1.7 The products response returning both confirmed offers and waitlisted offers in the Upgrade path for offers                                   |    |
|   |            | 3.1.8 Unable to use miles as FOP when more than one prepaid bag per guest and per segment is                                                       | 3  |
|   |            |                                                                                                    | 10 |

• • •

1

# Introduction

#### 1.1 Document Overview

This document contains release notes information for *SabreSonic CSS Digital Connect* ® Release 4.2.4. Read this document so that you are aware of changes to the solution.

## 1.2 Release Identification

| Release<br>Version | Type (Version, Update, or Patch) | Date          | Approved<br>By | Description of Change |
|--------------------|----------------------------------|---------------|----------------|-----------------------|
| 4.2.4              | Maintenance                      | April<br>2020 | Rafał Hołub    | Software updated.     |

. . .

Release Features

## 2.1 Summary of Enhancements

The following section explains in more detail the enhancements provided in this release.

- Setting order of Outbound and Inbound flights segments and segments distribution in products breakdowns in confirmed and waitlisted sections
- Purchase and Add multiple bags as weight concept or piece concept, and a payment option to toggle between Miles or Revenue
- Travel Bank payment service authentication

# 2.1.1 Setting order of Outbound and Inbound flights segments and segments distribution in products breakdowns in confirmed and waitlisted sections

This enhancement allows to display first the Outbound and then the Inbound flights in order. Waitlisted segments are displayed under Waitlist section, while the Confirmed segments are displayed under Confirmed section.

This functionality applies to the Manage Your Booking – Frequent Flyer Upgrade (MYB: FQTU) flow.

#### **Prerequisites**

Frequent Flyer Upgrade (MYB: FQTU) must be enabled.

#### Limitations

None.

#### **Highlights**

Digital Connect has:

- created Rank map (i.e. ordered list by waitlisted or confirmed type) with the segments from travel part
- sorted the breakdown sub-elements based on the segment rank
- updated the sorted sub-elements in the breakdown.

*UpgradeOffer* consists of Confirmed Upgrade offers, and *waitlistedUpgradeOffers* consists of WaitListed Upgrade offers.

#### **API** modifications

| Service Name          | Operation | Change                                                                                                    |
|-----------------------|-----------|----------------------------------------------------------------------------------------------------|
| /pnr/upgrade/products | GET       | Response sorts the breakdown sub-elements based on the segment rank, so that the order of segments is as follows: |
|                       |           | Outbound flights                                                                                                  |
|                       |           | 2. Inbound flights                                                                                                |

# 2.1.2 Purchase and Add multiple bags as weight concept or piece concept, and a payment option to toggle between Miles or Revenue

When this enhancement is implemented, it sends total price in RepriceRQ with quantity of baggage in terms of weight concept and piece concept, namely, the number of baggage pieces as selected by user, and Passenger can select to pay in either Revenue or Miles for the entire transaction.

For some routes, baggage allowance is weight concept, while for the other routes, it is piece concept (number of baggage pieces).

This functionality applies to the Revenue (B2C) flow – including payment option to pay with Points.

#### **Prerequisites**

Airlines need to:

- enable points as a form of payment in the Revenue path
- have baggage filed as weight or piece concept.

#### Limitations

Pertains to base only or base plus tax as a single amount filing (does not support base and tax separate for baggage filing) if the form of payment is points.

#### **API** modifications

| Service Name       | Operation | Change                                                                                                    |
|--------------------|-----------|----------------------------------------------------------------------------------------------------|
| /products          | PUT       | Products API has one method getPriceComponents(). The conversion has been fixed to get right values and quantities in PriceContainer.   |
| /products/air/bags | GET       | Sends total price in RepriceRQ with quantity of baggage in terms of weight of baggage and number of baggage pieces as selected by user. |

# 2.1.3 Travel Bank payment service authentication

If the Airline does not allow to send password in Travel Bank payment request due to their security concerns, *Digital Connect* adds action type with dummy password in request.

When this feature is implemented, the Travel Bank payment is successful and creates the PNR without any error message.

This functionality applies to the Revenue (B2C) flow.

## Prerequisites

Airlines must enable "gds.sabre.command.travelBank.ssoLoginEnabled=true".

#### Limitations

None.

#### **API** modifications

| Service Name | Operation | Change                                                                |
|--------------|-----------|-----------------------------------------------------------------------|
| /profile     | POST      | Replacement of "BalanceRQ" action name with "GetTravelBankBalanceRQ". |
| /login       |           | GerraveibankbalanceKQ .                                               |
| /purchase    |           |                                                                       |

. . .

# **Defect Fixes**

# 3.1 Summary of Defects

The following section explains in more detail the defects fixed in this release.

- MYB Change Passenger Details Special Needs error message
- Ability to use GV with \$0 in case of MFOP GV+CC seat has not been booked, no error message appeared
- Unable to replace the email address when there is more than 1 email address associated, and new email address gets added
- Partial Cancellation not reflected in the Flight Status
- FLIFO Activation status
- Implementing DELAYED PAYMENT for the car/book service
- The products response returning both confirmed offers and waitlisted offers in the Upgrade path for offers
- Unable to use miles as FOP when more than one prepaid bag per guest and per segment is included in the itinerary

# 3.1.1 MYB – Change Passenger Details – Special Needs error message

| JIRA #:                                                                                                    | iCRM#: |  |
|----------------------------------------------------------------------------------------------------|--------|--|
| DC-6604                                                                                                    | N/A    |  |
| Title:                                                                                                    |        |  |
| MYB – Change Passenger Details – Special Needs error message                                                                                                    |        |  |
| Description:                                                                                                    |        |  |
| In the MYB flow when a Passenger was trying to update SSRs, e.g. select a different wheelchair, <i>Digital Connect</i> was throwing an error message (no matter if the new SSR was valid or not). |        |  |
| Resolution:                                                                                                    |        |  |
| After the fix a Passenger can update SSRs with a Valid Special Service request. <i>Digital Connect</i> throws an error message only in case of attempt to update with an invalid SSR.             |        |  |

# 3.1.2 Ability to use GV with \$0 in case of MFOP GV+CC – seat has not been booked, no error message appeared

| JIRA #: | iCRM#:   |
|---------|----------|
| DC-8887 | 04604531 |

#### Title:

Ability to use GV with \$0 in case of MFOP GV+CC - seat has not been booked, no error message appeared

#### **Description:**

There was an issue while using Gift Card with 0 amount, because AE was not getting created. When user entered Gift Card as 1st FOP (\$0.00 value) and CC as 2nd FOP – paid seating was displayed as confirmed but EMDs were not issued and no error message was displayed. Gift Card with 0 amount is not a valid card.

#### **Resolution:**

To fix it, Digital Connect throws a validation error, once Gift Card is sent with 0 amount.

# 3.1.3 Unable to replace the email address when there is more than 1 email address associated, and new email address gets added

| JIRA #: | iCRM#: |
|---------|--------|
| DC-8873 | N/A    |

#### Title:

Unable to replace the email address when there is more than 1 email address associated, and new email address gets added

#### **Description:**

When a Passenger updated their email address, and there had already been an email assigned to them, the new address was added to a list instead of replacing the old email.

#### **Resolution:**

By properly mapping Passenger mail id, the old email is replaced upon updating Passenger details.

## 3.1.4 Partial Cancellation not reflected in the Flight Status

| JIRA #: | iCRM#: |
|---------|--------|
| DC-9203 | N/A    |

#### Title:

Partial Cancellation not reflected in the Flight Status

#### **Description:**

In Partial Cancellation situations, when only one flight leg was cancelled, the Flight Status returned a cancellation status for the whole itinerary.

#### **Resolution:**

Flight leg-specific cancellation logic has been implemented.

#### 3.1.5 FLIFO Activation status

| JIRA #: | iCRM#:                |
|---------|-----------------------|
| DC-9209 | 04784259,<br>04784717 |

#### Title:

FLIFO Activation status

#### **Description:**

Estimated Arrival and Departure dates and flight status were not displayed properly.

#### **Resolution:**

Digital Connect adds a new method parseDateTime in FlifoResponseProcessor, which calculates the estimated date and time of arrival and departure. It also allows to display the proper flight status (ON\_TIME, DELAY, etc.).

## 3.1.6 Implementing DELAYED\_PAYMENT for the car/book service

| JIRA #:                                                                                                    | iCRM#: |  |
|----------------------------------------------------------------------------------------------------|--------|--|
| DC-9334                                                                                                    | N/A    |  |
| Title:                                                                                                    |        |  |
| Implementing DELAYED_PAYMENT for the car/book service                                                                             |        |  |
| Description:                                                                                                    |        |  |
| Information details for hired cars were not displayed in the PNR remarks section and were not included in the confirmation email. |        |  |
| Resolution:                                                                                                    |        |  |
|                                                                                                    |        |  |

By enabling the configuration se.adapter.configuration.vehicleConfiguration.delayedPaymentEnabled=true, Delayed Payment has been added as payment reference in OTA\_VehicalRes service.

# 3.1.7 The products response returning both confirmed offers and waitlisted offers in the Upgrade path for offers

| JIRA #:                                                                                                    | iCRM#: |  |
|----------------------------------------------------------------------------------------------------|--------|--|
| DC-9296                                                                                                    | N/A    |  |
| Title:                                                                                                    |        |  |
| The products response returning both confirmed offers and waitlisted offers in the Upgrade path for offers |        |  |
| Description:                                                                                               |        |  |

The waitlisted offer total was incorrectly equal to the confirmed product total because the Products response call was returning both upgradeOffers and waitListedOffers at the same time.

#### **Resolution:**

WaitlistedUpgradeOffersProductPriceProvider class total method uses upgradeOffer, waitlistedOffer and Seats subelements. The ancillaryFilter has been updated to use the waitlistedOffer elements in the waitlisted offer total calculation instead of the upgradeOffer elements.

# 3.1.8 Unable to use miles as FOP when more than one prepaid bag per guest and per segment is included in the itinerary

| JIRA #:             | iCRM#:   |
|---------------------|----------|
| DC-8936, ASAIM-8112 | 04499638 |

#### Title:

Unable to use miles as FOP when more than one prepaid bag per guest and per segment is included in the itinerary

#### **Description:**

After selecting a booking with more than one Passenger and assigning two or more bags to each of them, an error was returned on the Payment page.

#### **Resolution:**

*Digital Connect* added configuration to set maximum baggage to 1 (for all weight codes), so that user can proceed to pay with Miles option.